# **Standard Edition 2 - also ich möchte das nicht.**

# **Martin Friemel IT-Beratung Tönisvorst**

#### **Schlüsselworte**

Oracle XE, mod\_owa Open Source PL/SQL-Module, Apache Webserver, PL/SQL Webanwendung.

### **Einleitung**

Die neue Standard Edition 2 Datenbank ist zu teuer für viele Webserver-Projekte. Schade, denn die alte SE One-Lizenz mit dem Oracle HTTP-Server passte wunderbar in das Budget kleiner und mittelgroßer Websites, die mit modPLSQL programmierte dynamische Webseiten anbieten.

Aber jammern hilft nicht: Dieser Vortrag zeigt, wie man einen Webserver mit Standard Edition One Datenbank, Oracle Fusion Middleware und Oracle HTTP-Server mit modPLSQL in eine lizenzkostenfreie Oracle-Installation überführt.

Zielkonfiguration: Oracle Express Edition statt SE2, Apache 2.4 statt Oracle Fusion Middleware, Open Source PL/SQL Gateway statt modPLSQL.

Die Installation und Konfiguration wird gezeigt, besonders im Vergleich zur alten Installation. Danach wird beschrieben, welche Einschränkungen in Kauf genommen werden müssen, aber auch welche Vorteile sich plötzlich ergeben durch die neue Webserver-Konfiguration, besonders durch den Standard Apache-Webserver.

### **Alte Konfiguration**

In dieser Session geht es um eine PL/SQL-Webanwendung, die aufgrund der Änderungen in der Standard-Edition-Preisliste auf eine kostengünstigere Basis gestellt werden soll. Die bisherige Konfiguration verwendete die Oracle Standard-Edition One-Datenbank (SE One). Die Software ist in PL/SQL programmiert. Sie erzeugt dynamische Webseiten. Als Webserver wurde der Oracle HTTP-Server (basiert auf Apache) als Teil der Oracle Fusion Middleware genutzt. Darin enthalten ist Oracle's mod\_PLSQL-Modul, mit dem die dynamischen PL/SQL-Webseiten zum Browser geliefert werden.

Technisch gab es nie Probleme mit dieser Konfiguration, aber mit dem Wegfall der SE One-Lizenz aus der Oracle-Preisliste und dem Nachfolger Standard Edition 2 (SE2) hätten sich die Oracle Lizenzkosten für eine neue Installation der Software von ca. 5.000 EUR auf ca. 15.000 EUR verdreifacht. Dieses Thema wurde in der DOAG ausführlich diskutiert. Genaue Angaben zu den Lizenzkosten finden Sie auf der Webseite https://www.oracle.com/de/corporate/pricing/index.html.

Für eine 100%-Oracle-Technologie Webanwendung im mittleren Preissegment ergibt sich zwangsläufig die Aufgabe, eine Alternative zu suchen. War es ein Fehler, auf PL/SQL zu setzen? Technisch gesehen auf keinen Fall, denn die Stabilität der Webanwendung ist überragend.

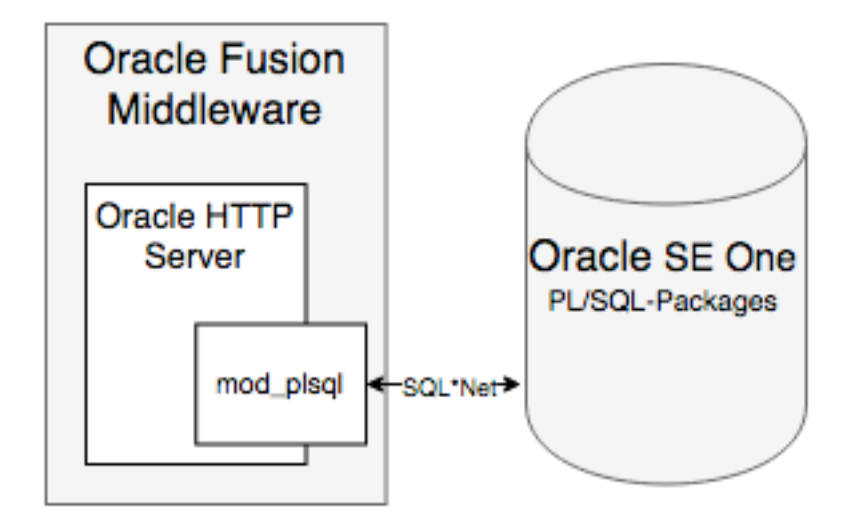

*Abb. 1: Alte Konfiguration*

# **Neue Konfiguration**

Bei aller Ernüchterung über die neue DB-Lizenzstruktur gibt es ja noch die kostenfreie Einstiegsvariante der Oracle-Datenbank Oracle Express Edition (XE). Als ehemaliger SE One-"Fan" hatte ich mich zuvor nie ernsthaft mit Oracle XE beschäftigt. Für die anstehende Neukonfiguration habe ich mir die Liste der Einschränkungen genauer angesehen und festgestellt, dass sie für viele kleine Projekte unproblematisch ist.

# **Oracle XE – technische Einschränkungen**

Die wichtigsten Einschränkungen im Vergleich zu einer Standard Edition-Lizenz sind hier beschrieben: http://www.oracle.com/technetwork/licenses/database-11g-express-license-459621.html. Auszug:

"Any use of the Oracle Database Express Edition is subject to the following limitations;

- Express Edition is limited to a **single instance on any server**;
- Express Edition may be installed on a multiple CPU server, but may only be **executed on one processor** in any server;
- Express Edition may only be used to support up to **11GB of user data** (not including Express Edition system data);
- Express Edition may use up to **1 GB RAM** of available memory.

#### (...) **No Technical Support**

Our technical support organization will not provide technical support, phone support, or updates to you for the programs licensed under this agreement."

Außerdem fehlen im Vergleich zu einer Standard-Edition-Lizenz einige Optionen in der Datenbank, siehe: http://docs.oracle.com/cd/E17781\_01/license.112/e18068/toc.htm#XELIC117.

Meine Webanwendung war an nur zwei Stellen davon betroffen:

- 1. In Oracle XE gibt es keine Java-Stored-Procedures in der Datenbank. Das ist eine schöne Möglichkeit, den Sprachumfang von PL/SQL zu erweitern, z.B. um sich den Inhalt von Dateiverzeichnissen anzusehen.
- 2. Der ORDImage Datentyp basiert auf Java steht daher ebenfalls nicht in Oracle XE zur Verfügung. Mit den Funktionen des ORDImage-Datentyps können Grafiken in der DB mit PL/SQL-Sprachmitteln verändert werden (Zuschneiden, Drehen, Helligkeit, Kontrast etc.).

Das sind aber glücklicherweise die einzigen beiden Funktionen, auf die die Anwendung mit dem Umstieg auf Oracle XE verzichten muss.

### **Apache Webserver und PL/SQL-Module**

Mit dem Umstieg auf Oracle XE entfällt die Erlaubnis, auf dem DB-Server den Oracle HTTP-Server (basiert auf Apache) als Bestandteil der Fusion Middleware zu installieren. Auch wenn ich von der Fusion Middleware nicht viel benutzt habe, schmerzt der Wegfall des modPLSQL-Apache-Moduls. Es gibt aber Alternativen:

Die neue Konfiguration soll einen Standard **Apache Webserver** verwenden und als PL/SQL-Modul soll das Open Source Apache Modul "**Apache PL/SQL Gateway Module (mod\_owa)**" von Doug McMahon (Doug.McMahon@oracle.com) eingesetzt werden.

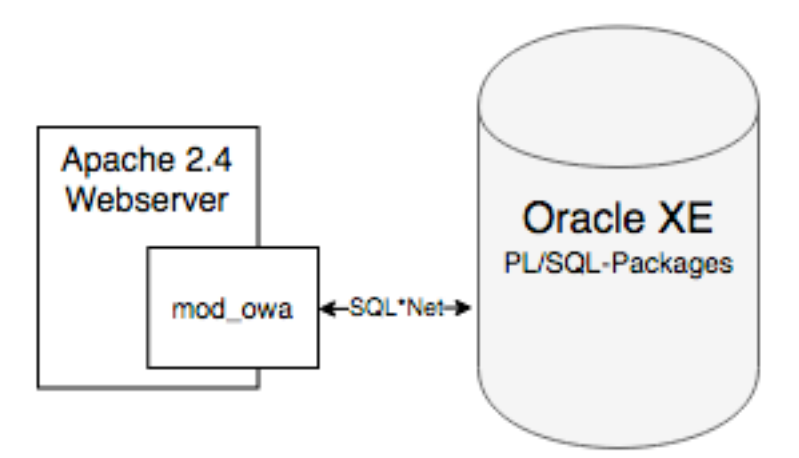

*Abb. 2: Zielkonfiguration*

### **Installation Apache Webserver**

Download: http://httpd.apache.org/download.cgi - aktuelle Version 2.4.23 (Stand 2016-09-19)

Die Installation ist einfach: Das herunterladene ZIP-Archiv wird nicht installiert, sondern einfach entpackt, z.B. nach (auf einem Windows Server) D:\Apache24.

Dort findet man eine Anleitung für das weitere Vorgehen in der Webseite readme\_first.html. Wichtig ist die Einrichtung des Windows-Service:

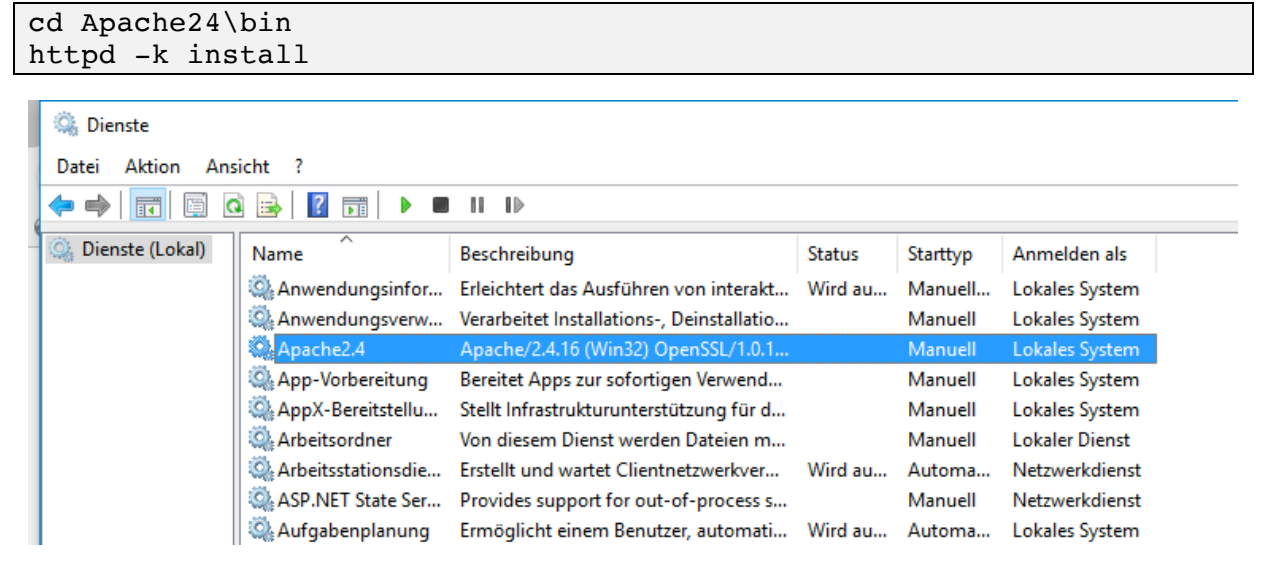

Die bekannten Apache Konfigurationsdateien wie httpd.conf findet man unter \Apache24\conf\.

# **PL/SQL-Module mod\_owa**

Die Installation des neuen PL/SQL-Moduls ist ebenfalls ziemlich einfach:

Download unter https://oss.oracle.com/projects/mod\_owa/dist/documentation/modowa.htm

Das ZIP-Archiv wird in einem Temp-Verzeichnis entpackt. Sie müssen lediglich zwei Dateien in die richtigen Apache-Verzeichnisse kopieren:

- Das Modul **mod\_owa.dll** wird nach Apache24\modules kopiert.
- Die Beispiel-Konfigurationsdatei **modowa.conf** wird nach Apache24\conf kopiert und mit der Direktive "Include conf/modowa.conf" in die Apache-Konfiguration httpd.conf aufgenommen.

Vor dem Neustart des Apache-Service wird die Verbindung zur Oracle XE-Datenbank konfiguriert. Es gibt einige Unterschiede zur bisherigen dads.conf-Syntax des alten mod\_plsql.

### **Alte mod\_plsql-Konfiguration**

Datei: \app\oracle\product\Oracle\_WT1\instances\instance1\config\OHS\ohs1\mod\_plsql

```
<Location /pls/webag>
  SetHandler pls_handler
  Order deny,allow
  Allow from all
  AllowOverride None
 PlsqlDatabaseUsername automat webag
  PlsqlDatabasePassword meinpasswort
 PlsqlDatabaseConnectString D12
```

```
 PlsqlAuthenticationMode CustomOwa
 PlsqlDocumentTablename wt_blob
  PlsqlDocumentPath docs
  PlsqlDocumentProcedure wt_show.download
</Location>
```
PlsqlNLSLanguage American\_America.AL32UTF8

#### **Neue mod\_owa-Konfiguration**

Datei: \Apache24\conf\mod\_owa.conf

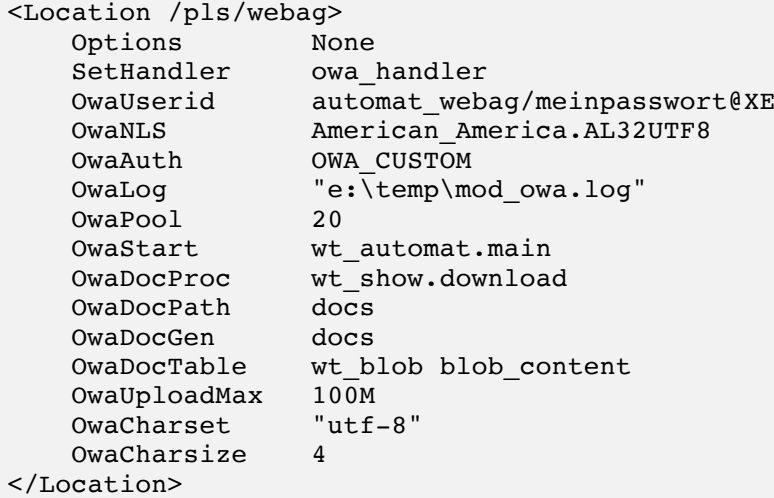

Man sieht, dass beide PL/SQL-Module sehr ähnliche Konfigurationsdateien haben. Trotzdem sollte man sich eingehend mit den Optionen des neuen PL/SQL-Modules befassen. Alle Parameter sind dokumentiert auf der Webseite

https://oss.oracle.com/projects/mod\_owa/dist/documentation/modowa.htm#\_config.

Offensichtlich hat sich der mod\_owa-Entwickler sehr bemüht, die volle Kompatibilität zu Oracle's mod\_plsql zu gewährleisten. So funktioniert z.B. auch BLOB-Uploads und der Aufruf einer PL/SQL-Procedure mit flexibler Parameter-Übergabe an PL/SQL-Tabellen als Eingabeparameter mit der "Ausrufezeichen-Syntax". *Beispiel:* http://myserver/pls/webag/**!**package.procedure?a=dog&b=cat

#### **Nutzungs-Lizenzen**

Oracle Technology Network Developer License Terms for **Oracle Database Express Edition**: http://www.oracle.com/technetwork/licenses/database-11g-express-license-459621.html.

Das PL/SQL-Modul **mod\_owa** wird unter der Open Source Lizenz ORACLE COMMUNITY SOURCE LICENSE angeboten: https://oss.oracle.com/licenses/OCSL*.*

Apache http-Server: The **Apache** License, Version 2.0: http://httpd.apache.org/docs/2.4/license.html.

#### **Unter'm Strich**

Als Fazit kann ich sagen, dass der Betrieb der Webanwendung nach dem Umstieg auf Oracle XE mit einem Standard Apache-Webserver eher angenehmer geworden ist. Das liegt besonders daran, dass der Apache 2.4-Webserver viel leichter zu verwalten ist als Fusion Middleware/HTTP-Server.

In der Arbeit im Projektteam mit Oracle-fernen Webdesignern und Web-Developern ist es unkomplizierter, wenn diese sich mit einem gewohnten Apache-Webserver und nicht mit der Konfiguration in den Tiefen eines ORACLE\_HOME-Ordnerbaums auseinandersetzen müssen. Beispiele: Single Sign-On-Module, PHP-Einbindung, SSL-Zertifikate.

Natürlich ist die XE-Datenbank mit einem Prozessor und nur 1 GB Hauptspeicher nicht für jedes Projekt geeignet, aber Webanwendungen mit nur einigen Zehntausend Zugriffen pro Tag können mit der neuen Konfiguration problemlos betrieben werden.

#### **Kontaktadresse:**

Martin Friemel IT-Beratung Rosenstraße 44 E D-47918 Tönisvorst

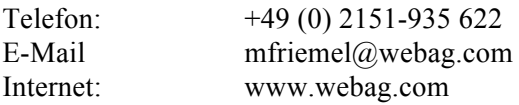